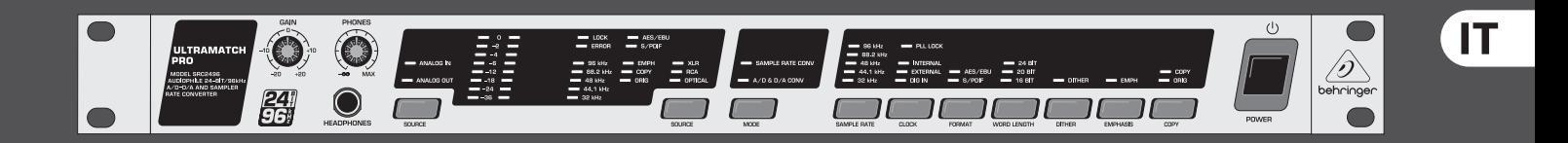

# Istruzioni per l'uso

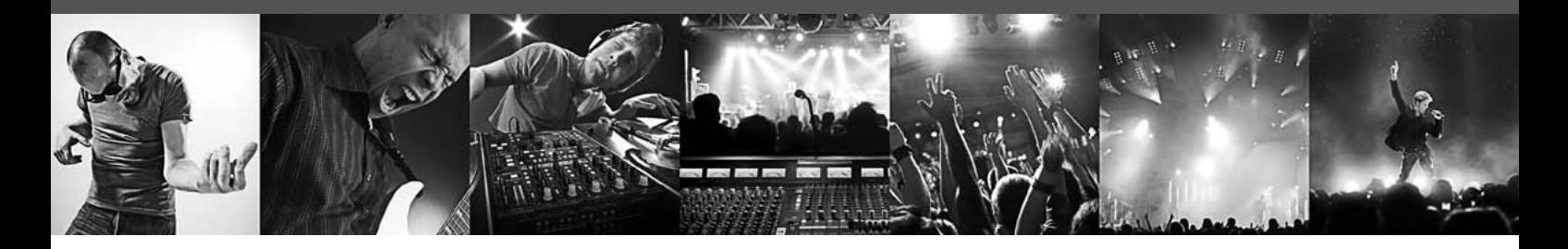

# **ULTRAMATCH PRO SRC2496**

Audiophile 24-Bit/96 kHz A/D-D/A & Sample Rate Converter

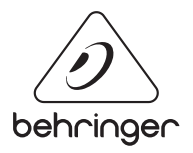

## **Indice**

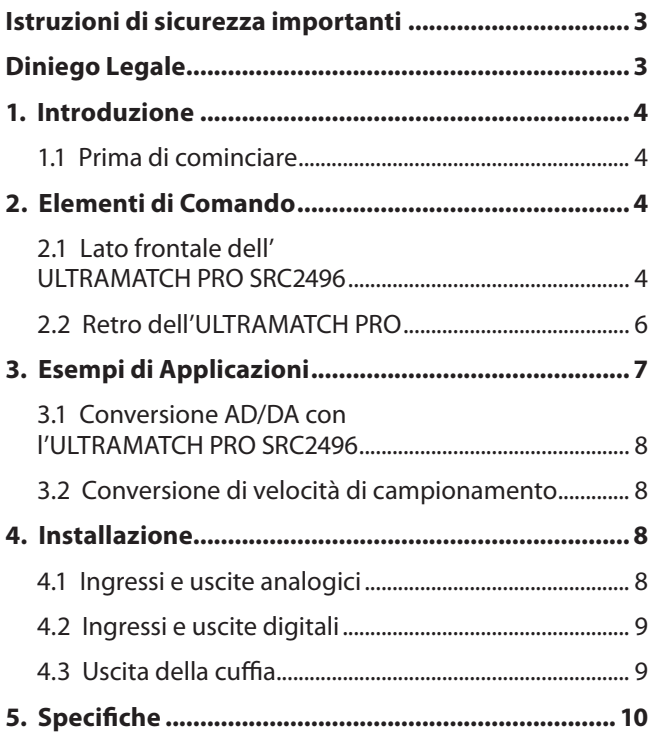

## <span id="page-2-0"></span>**Istruzioni di sicurezza importanti**

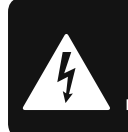

**CAUTION** ייה **DO NOT OPEN! ATTENTION DE D'ÉLECTROCUTION !<br>NE PAS OUVRIR !** 

## **Attenzione**

I terminali contrassegnati con il simbolo conducono una corrente elettrica sufficiente a costituire un rischio di scossa elettrica. Usare unicamente cavi per altoparlanti (Speaker) d'elevata qualità con connettori jack TS da ¼" pre-installati. Ogni altra installazione o modifica deve essere effettuata esclusivamente da personale tecnico qualificato.

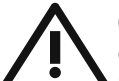

Questo simbolo, avverte, laddove appare, della presenza di importanti istruzioni per l'uso e per la manutenzione nella documentazione allegata. Si prega di consultare

il manuale.

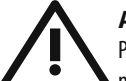

## **Attenzione**

Per ridurre il rischio di scossa elettrica non rimuovere la copertura superiore (o la sezione posteriore). All'interno non sono contenute parti che possono essere sottoposte a riparazione da parte dell'utente. Interventi di riparazione possono essere eseguiti solo da personale qualificato.

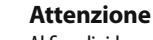

Al fine di ridurre il rischio di incendi o di scosse elettriche, non esporre questo dispositivo alla pioggia ed all'umidità. L'apparecchio non deve essere esposto a sgocciolamenti o spruzzi, e sull'apparecchio non devono essere posti oggetti contenenti liquidi, ad esempio vasi.

## **Attenzione**

Queste istruzioni per l'uso sono destinate esclusivamente a personale di servizio qualificato. Per ridurre il rischio di scosse elettriche non effettuare operazioni all'infuori di quelle contenute nel manuale istruzioni. Interventi di riparazione possono essere eseguiti solo da personale qualificato.

- **1.** Leggere queste istruzioni.
- **2.** Conservare queste istruzioni.
- **3.** Fare attenzione a tutti gli avvertimenti.
- **4.** Seguire tutte le istruzioni.
- **5.** Non usare questo dispositivo vicino all'acqua.
- **6.** Pulire solo con uno strofinaccio asciutto.
- **7.** Non bloccare alcuna fessura di ventilazione.

Installare conformemente alle istruzioni del produttore.

**8.** Non installare nelle vicinanze di fonti di calore come radiatori, caloriferi, stufe o altri apparecchi (amplificatori compresi) che generano calore.

**9.** Non annullare l'obiettivo di sicurezza delle spine polarizzate o con messa a terra. Le spine polarizzate hanno due lame, con una più larga dell'altra. Una spina con messa a terra ha due lame e un terzo polo di terra.

La lama larga o il terzo polo servono per la sicurezza dell'utilizzatore. Se la spina fornita non è adatta alla propria presa, consultate un elettricista per la sostituzione della spina.

**10.** Disporre il cavo di alimentazione in modo tale da essere protetto dal calpestio e da spigoli taglienti e che non possa essere danneggiato. Accertarsi che vi sia una protezione adeguata in particolare nel campo delle spine, del cavo di prolunga e nel punto in cui il cavo di alimentazione esce dall'apparecchio.

**11.** L'apparecchio deve essere costantemente collegato alla rete elettrica mediante un conduttore di terra in perfette condizioni.

**12.** Se l'unità da disattivare è l'alimentatore o un connettore per apparecchiature esterne, essa dovrà rimanere costantemente accessibile.

**13.** Usare solo dispositivi opzionali/accessori specificati dal produttore.

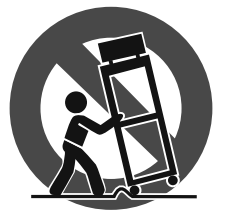

**14.** Usare solo con carrello, supporto, cavalletto, sostegno o tavola specificate dal produttore o acquistati con l'apparecchio. Quando si usa un carrello, prestare attenzione, muovendo il

carrello/la combinazione di apparecchi, a non ferirsi.

**15.** Staccare la spina in caso di temporale o quando non si usa l'apparecchio per un lungo periodo.

**16.** Per l'assistenza tecnica rivolgersi a personale qualifi cato. L'assistenza tecnica è necessaria nel caso in cui l'unità sia danneggiata, per es. per problemi del cavo di alimentazione o della spina, rovesciamento di liquidi od oggetti caduti nell'apparecchio, esposizione alla pioggia o all'umidità, anomalie di funzionamento o cadute dell'apparecchio.

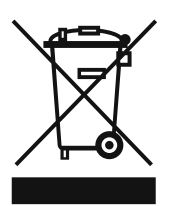

**17.** Smaltimento corretto di questo prodotto: Questo simbolo indica che questo prodotto non deve essere smaltito con i rifiuti domestici, conformemente alle disposizioni WEEE (2002/96/CE)

e alle leggi in vigore nel vostro paese. Questo prodotto deve essere consegnato ad un centro autorizzato alla raccolta per il riciclaggio dei dispositivi elettrici ed elettronici (DEE). Una gestione inadeguata di questo tipo di rifiuti potrebbe avere un impatto negativo sull'ambiente e sulla salute a causa delle sostanze potenzialmente pericolose generalmente associate ai DEE. Al tempo stesso, la vostra collaborazione per un corretto smaltimento di questo prodotto contribuirà ad uno sfruttamento più efficace delle risorse naturali. Per maggiori informazioni sui centri di raccolta per il riciclaggio vi invitiamo a contattare le autorità comunali della vostra città, gli enti addetti allo smaltimento o il servizio per lo smaltimento dei rifiuti domestici.

### **DINIEGO LEGALE**

LE SPECIFICHE TECNICHE E L'ASPETTO ESTETICO DEL PRODOTTO POSSONO ESSERE SOGGETTI A VARIAZIONI SENZA ALCUN PREAVVISO. LE INFORMAZIONI CONTENUTE NELLA PRESENTE DOCUMENTAZIONE SONO DA RITENERSI CORRETTE AL MOMENTO DELLA STAMPA. TUTTI I MARCHI SONO DI PROPRIETÀ DEI RISPETTIVI PROPRIETARI. MUSIC GROUP NON SI ASSUME ALCUNA RESPONSABILITÀ PER EVENTUALI MANCANZE O PERDITE SUBITE DA CHIUNQUE ABBIA FATTO AFFIDAMENTO COMPLETAMENTE O IN PARTE SU QUALSIVOGLIA DESCRIZIONE, FOTOGRAFIA O DICHIARAZIONE CONTENUTA NELLA PRESENTE DOCUMENTAZIONE. I COLORI E LE SPECIFICHE POTREBBERO VARIARE LEGGERMENTE RISPETTO AL PRODOTTO. I PRODOTTI MUSIC GROUP SONO VENDUTI ESCLUSIVAMENTE DA RIVENDITORI AUTORIZZATI. I DISTRIBUTORI E I NEGOZIANTI NON COSTITUISCONO IL RUOLO DI AGENTE MUSIC GROUP E NON POSSIEDONO ALCUNA AUTORITÀ NELL'ASSUNZIONE DI IMPEGNI O OBBLIGHI A NOME DI MUSIC GROUP, ESPRESSAMENTE O IN MODO IMPLICITO. IL PRESENTE MANUALE D'USO È COPERTO DA COPYRIGHT. È VIETATA LA RIPRODUZIONE O LA TRASMISSIONE DEL PRESENTE MANUALE IN OGNI SUA PARTE, SOTTO QUALSIASI FORMA O MEDIANTE QUALSIASI MEZZO, ELETTRONICO O MECCANICO, INCLUSA LA FOTOCOPIATURA O LA REGISTRAZIONE DI OGNI TIPO E PER QUALSIASI SCOPO, SENZA ESPRESSO CONSENSO SCRITTO DA PARTE DI MUSIC GROUP IP LTD.

#### TUTTI I DIRITTI RISERVATI.

© 2013 MUSIC Group IP Ltd. Trident Chambers, Wickhams Cay, P.O. Box 146, Road Town, Tortola, Isole Vergini Britanniche

## <span id="page-3-0"></span>**1. Introduzione**

Il BEHRINGER ULTRAMATCH PRO è un apparecchio completamente digitale per l'elaborazione del segnale con convertitori a 24 bit A/D e D/A. Grazie alle sue dotazioni rappresenta un collegamento estremamente moderno ed efficiente fra la realtà fisica della musica e la sua registrazione come valori digitali. Per mantenere l'autenticità della vostra musica non solo abbiamo sviluppato un forte elemento di legame fra la tecnica di registrazione analogica e le incredibili possibilità di elaborazione del segnale a livello digitale, ma abbiamo anche realizzato ULTRAMATCH PRO SRC2496 come interfaccia digitale fra diversi formati digitali e diverse frequenze di campionamento.

Le incompatibilità fra gli apparecchi a livello di cambiamento di connettori a spina, di segnali trasmessi e di norme impiegate appartengono così al passato.

**◊ Le seguenti istruzioni sono concepite in modo da rendervi prima di tutto familiari i termini spe-cialistici, cosicché veniate a conoscenza di tutte le fun-zionalità dell'apparecchio. Dopo aver letto attentamente le istruzioni, conservatele, in modo da poterle rileggere ogni volta che ne abbiate bisogno.**

## **1.1 Prima di cominciare**

L'ULTRAMATCH PRO è stato imballato accuratamente in fabbrica, in modo tale da garantire un trasporto sicuro. Se ciononostante il cartone presenta dei danni, controllate immediatamente che l'apparecchio non presenti danni esterni.

**◊ Nel caso di eventuali danni, NON rispediteci indietro l'apparecchio, ma avvisate assolutamente per prima cosa il venditore e l'impresa di trasporti, in quanto altrimenti potete perdere ogni diritto all'indennizzo dei danni.**

Il BEHRINGER ULTRAMATCH PRO necessita di un'unità di altezza (1 UA) per il montaggio in un rack da 19 pollici. Ricordatevi di lasciare liberi sul retro ulteriori 10 cm di profondità di montaggio per le connessioni.

Per il montaggio dell'apparecchio nel rack impiegate viti e dadi M6.

Fate in modo che vi sia un'areazione sufficiente e non ponete l'ULTRAMATCH PRO p.e. in uno stadio finale, in modo da evitarne il surriscaldamento.

**◊ Prima di collegare il ULTRAMATCH PRO all'alimentazione di corrente, verificate accuratamente che il vostro apparecchio sia impostato alla corretta tensione di alimentazione!**

Il portafusibile sulla presa di collegamento in rete presenta 3 segni triangolari. Due di questi triangoli si trovano uno di fronte all'altro. L'ULTRAMATCH PRO è impostato alla tensione di esercizio che si trova vicino a questi segni e che può essere modificata con una rotazione di 180° del portafusibile. **ATTENZIONE: ciò non vale per modelli da esportazione che sono stati progettati p.e. solo per una tensione di rete di 120 V!**

**◊ Se l'apparecchio viene impostato su un'altra tensione di rete, il valore del fusibile deve essere adattato corrispondentemente!**

Il collegamento in rete avviene tramite il cavo di rete accluso con il collegamento standard IEC ed è conforme alle norme di sicurezza vigenti.

- **◊ Tutti gli apparecchi devono essere assolutamente collegati a massa. Per la vostra sicurezza personale non dovete in nessun caso eliminare o rendere inefficace il collegamento a massa degli apparecchi o del cavo di alimentazione.**
- **◊ L'installazione e l'uso dell'apparecchio sono permessi esclusivamente a personale qualificato. Durante e dopo l'installazione bisogna sempre prestare attenzione ad una messa a terra sufficiente della persona (delle persone) che lo maneggiano, dal momento che altrimenti le caratteristiche di funzionamento possono essere compromesse da scariche elettrostatiche o altro.**

## **2. Elementi di Comando**

## **2.1 Lato frontale dell' ULTRAMATCH PRO SRC2496**

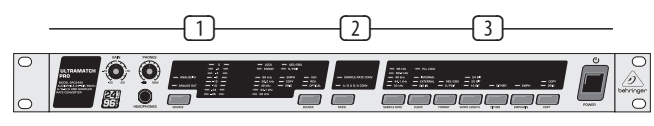

Fig. 2.1: Elementi di comando sul lato frontale

- (1) Sezione di monitoraggio e d'ingresso. La sezione di monitoraggio offre la possibilità di adattare il livello del segnale all'ingresso analogico e ad una connessione delle cuffie regolabile. Nella sezione d'ingresso un chiaro display a LED mostra informazioni dettagliate sui diversi parametri del segnale d'ingresso digitale.
- (2) Sezione Mode. Qui si può commutare fra i tipi di funzionamento dell'ULTRAMATCH PRO, come convertitore della velocità di campionamento o convertitore AD/DA.
- (3) Sezione d'uscita. I tasti della sezione d'uscita vi danno svariate possibilità per l'elaborazione del segnale di uscita. Analogamente al display della sezione d'ingresso, qui potete leggere tutte le informazioni sul segnale di uscita.

### **2.1.1 Sezioni di monitoraggio e d'ingresso**

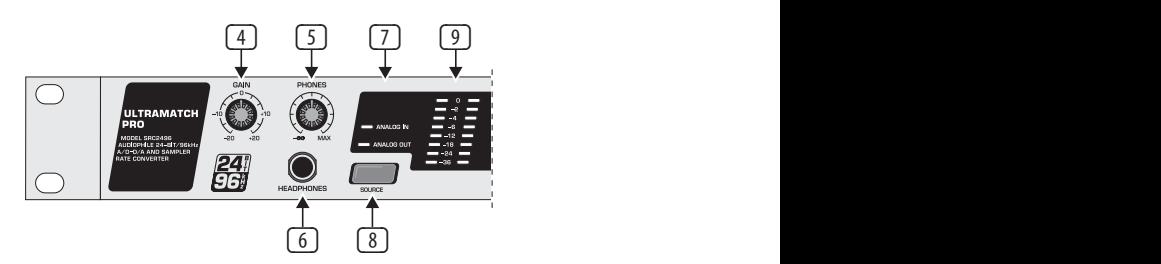

Fig. 2.2: Elementi di comando della sezione d'ingresso

- (4) Con il potenziometro **GAIN** potete adattare in modo ottimale per il vostro ULTRAMATCH PRO il livello del segnale sull'ingresso analogico. Il livello non deve essere troppo alto; se possibile il LED da 0 dB non deve accendersi o deve accendersi solo di tanto in tanto. In questo modo si evitano distorsioni derivanti da una sovramodulazione.
- (5) Con il regolatore **PHONES** si determina il volume della cuffia. Si possono ascoltare a scelta sia l'uscita analogica che l'ingresso analogico. La selezione fra ingresso e uscita si può effettuare per mezzo del tasto SOURCE (8). L'uscita analogica mette sempre a disposizione il segnale che si trova sull'ingresso digitale selezionato, che si può perciò anche controllare per mezzo della cuffia.
- **◊ Quanto l'ULTRAMATCH PRO si trova nel modo di conversione A/D e D/A, nell'impostazione DIG IN (vedi** (20) **e** (20)**) viene trasmesso all'uscita analogica solo il segnale digitale d'ingresso.**
- (6) Presa jack stereo (6,3 mm) per la connessione di una cuffia.
- **◊ Vorremmo farvi presente che i rumori forti possono danneggiare l'udito e/o le vostre cuffie. Prima di accendere l'apparecchio girate la manopola PHONES completamente a sinistra. Fate in modo di avere sempre un volume accettabile.**
- (7) I LED **ANALOG IN** o **ANALOG OUT** vi mostrano quale segnale (ingresso o uscita) viene visualizzato al momento sul display di modulazione <sup>(9)</sup>.
- (8) Il tasto **SOURCE** commuta il display di modulazione fra il segnale di ingresso e quello di uscita.

(9) **DISPLAY DI MODULAZIONE**. Il segnale presente sul display si può sempre sentire sull'uscita delle cuffie.

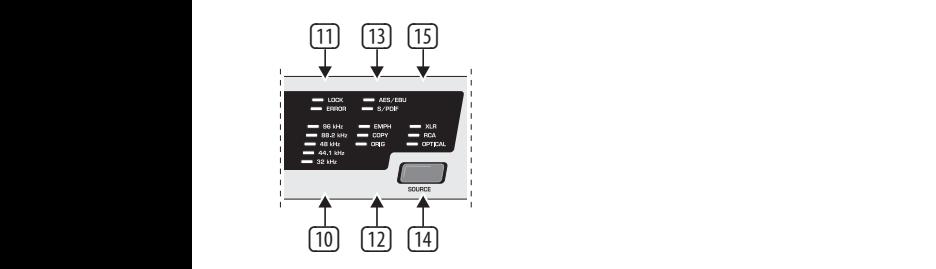

Fig. 2.3: Elementi di comando della sezione d'ingresso

- (10) Questo campo a **LED** dà informazioni sulla frequenza di campionamento del segnale d'ingresso digitale. Un LED è acceso costantemente se viene mantenuta la relativa frequenza di campionamento o una con una differenza minore a 2 kHz. Se la differenza è maggiore, lampeggia il LED del valore più vicino.
- (11) Il LED **LOCK** si accende se all'ingresso attivato si trova un segnale n esse se cristiale commission in la provincia del morto anticognale.<br>digitale valido e se l'ULTRAMATCH PRO si può sintonizzare su di esso. Nell'elaborazione di segnali digitali d'ingresso questo LED dovrebbe essere acceso costantemente, indicando così un segnale d'ingresso stabile.

Il LED **ERROR** si accende se il segnale d'ingresso è errato (o non è presente). Attraverso questo LED vengono indicati diversi stati di errore come "Unlock", "Parity Error", "Bi-Phase Error" e "Confidence Error". Viene inoltre effettuato un controllo per verificare se si tratta di un segnale audio oppure no. Per tutti  $\qquad \overline{18} \quad \overline{20} \quad \overline{20} \quad \overline{22} \quad \overline{24} \quad \overline{26} \quad \overline{27} \quad \overline{28}$ gli stati di errore riconosciuti, tutte le uscite dell'SRC2496 vengono messe su mute, in modo da proteggere i dispositivi audio collegati. Fino a che il LED ERROR è acceso, l'ULTRAMATCH PRO non è in grado di elaborare il segnale d'ingresso.

(12) Il LED **EMPH** mostra se il segnale d'ingresso dispone di un codice di enfasi oppure no. L'"enfasi" sarebbe un'esaltazione degli alti durante la registrazione digitale che può essere ignorata nella riproduzione. Se il LED è acceso, il segnale viene elaborato con questo procedimento. Normalmente bisogna fare attenzione che il LED EMPH nella sezione d'ingresso e quello nella sezione d'uscita siano nello stesso stato.

Il LED **COPY** (per Copyright) si accende se il segnale d'ingresso viene da un supporto dati con copyright.

Il LED **ORIG** (per Original) si accende se il segnale audio ricevuto è un segnale audio originale, ossia se può essere copiato (vedi anche capitolo 2.1.3 sotto <sup>(28)</sup>).

(13) Il LED **AES/EBU** si accende se sulla presa d'ingresso al momento attivata si trova un segnale nel formato AES/EBU.

Lo stesso vale per il LED **S/PDIF** se il segnale è nel formato Consumer. Se l'apparecchio si trova nel modo di commutazione A/D e D/A, si accende il LED S/PDIF anche se non è presente alcun segnale digitale. Questo avviene per motivi di tecnica di commutazione e non si tratta di un errore dell'apparecchio.

- (14) Con questo tasto **SOURCE** selezionare l'ingresso attivo. È sempre attivo un solo in ingresso digitale alla volta. Nel modo A/D & D/A CONV(ERTER) vi è però la possibilità di utilizzare contemporaneamente un ingresso digitale e gli ingressi analogici (conversione parallela A/D e D/A). Informazioni più dettagliate al proposito si trovano nel capitolo 3.1.2.
- (15) I LED **XLR**, **RCA** e **OPTICAL**vi mostrano quale ingresso avete attivato.

#### **2.1.2 Sezione mode**

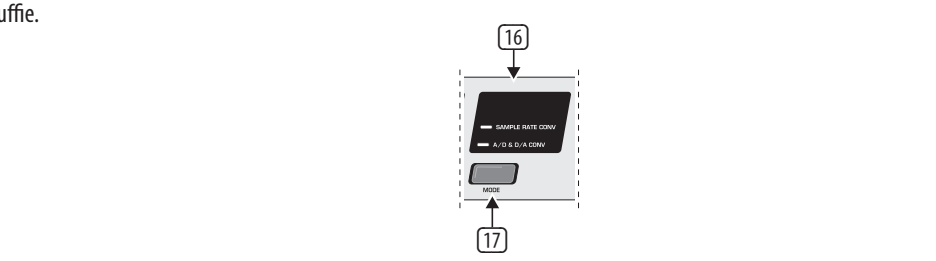

Fig. 2.4: Sezione Mode

- (16) I due LED **SAMPLE RATE CONV** e **A/D & D/A CONV** vi indicano se l'ULTRAMATCH PRO sta lavorando come convertitore della velocità di campionamento (Sample Rate Converter) o come convertitore AD/DA.
- (17) Con il tasto **MODE** si può commutare fra queste due funzioni.

#### **2.1.3 Sezione d'uscita**

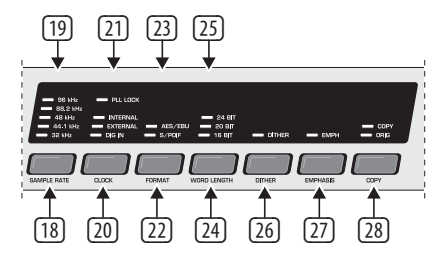

Fig. 2.5: La sezione d'uscita

- (18) Il tasto **SAMPLE RATE** serve per la selezione della velocità di campionamento con cui deve essere convertito il segnale d'ingresso oppure a cui devono trovarsi le uscite. A questo scopo l'SRC2496 deve trovarsi nel modo interno, vale a dire che deve lavorare come master (vedi sotto i punti  $(20)$  e  $(21)$ ).
- (19) I LED **32 kHz***,* **44,1 kHz***,* **48 kHz***,* **88,2 kHz** e **96 kHz** vi mostrano la frequenza di campionamento che dovete selezionare con il tasto Rate. Se la frequenza di campionamento viene data da un Word Clock esterno o viene generata per mezzo del segnale d'ingresso, il LED che è acceso costantemente mostra la frequenza di campionamento esterna (fino a deviazioni di ±2 kHz). Se uno dei diodi luminosi lampeggia, esso mostra il valore più vicino (con una deviazione >2 kHz).
- (20) Con l'aiuto del tasto **CLOCK** selezionate la sorgente della quale viene determinata la frequenza di campionamento sull'uscita digitale dell'ULTRAMATCH PRO.
- (21) Con l'accensione del LED **PLL LOCK** viene confermato che l'SRC2496 elabora correttamente i segnali Word Clock.

Se si accende il LED **INTERNAL**, l'SRC2496 genera da solo la frequenza di campionamento (master). Se l'ULTRAMATCH PRO lavora come convertitore A/D viene usato preferibilmente questo modo.

Se lampeggia invece il LED **EXTERNAL** è il Word Clock esterno a determinare la frequenza di campionamento. Nell'impostazione External si possono anche generare frequenze di campionamento per l'uscita che non possono essere generate dall'SRC2496 come master.

Se si accende il LED **DIG IN**, viene preso il Word Clock del segnale audio digitale d'ingresso. Questa impostazione è fra l'altro sensata se non si vuole modificare la frequenza di campionamento, ma si vuole convertire il formato del segnale digitale d'uscita (S/PDIF in AES/EBU o viceversa).

(22) Il tasto **FORMAT** determina il formato del flusso di dati digitali all'uscita, fissato nei dati di stato dei canali. Sono a disposizione i due formati AES/EBU e S/PDIF.

- <span id="page-5-0"></span>(23) I LED **AES/EBU** e **S/PDIF** mostrano il formato di uscita impostato. Questo è disponibile su tutte e tre le uscite digitali. Se l'uscita RCA è occupata potete perciò anche trasmettere (con un cavo adatto, vedi anche cap. 4.2.5), dall'uscita XLR ad un secondo apparecchio, un segnale in formato S/PDIF.
- (24) Il tasto **WORDLENGTH** serve per la selezione della lunghezza della parola digitale desiderata (16, 20 oppure 24 bit).
- **◊ Se volete modificare la lunghezza di parola digitale ad un valore più basso (per es. per registrare un segnale di 24 con 16 Bit su CD, MD o DAT), vi consigliamo di attivare la funzione Dither. In questo modo limitate ad un minimo non udibile le distorsioni che nascono dall'eliminazione dei bit addizionali.**
- (25) I LED **24 BIT**, **20 BIT** e **16 BIT** vi mostrano la lunghezza di parola selezionata.
- (26) Con il tasto **DITHER** spegnete o accendete la funzione Dither. Se il relativo LED è acceso, la funzione dither è attiva. In breve la funzione Dither serve a questo: nella conversione di segnali analogici in valori numerici digitali, si verificano, dato il numero di cifre finite che sono a disposizione per la descrizione matematica dei segnali analogici, errori di arrotondamento e interpretazioni errate (errore di quantizzazione). Queste fonti di errore si possono rendere minime aggiungendo al segnale un rumore bianco con un'ampiezza minima definita esattamente ed una distribuzione di frequenza a larga banda. Questo rumore viene anche denominato segnale Dither. In combinazione con l'alta risoluzione interna di 24 bit si può generare in questo modo un segnale audio eccezionale.

Se si diminuisce la lunghezza digitale delle parole (per es. da 24 bit a 20 bit), si diminuisce anche la risoluzione e si aumenta in questo modo la probabilità di interpretazioni errate. Perciò in questo caso è particolarmente indicato l'impiego della funzione Dither.

- (27) Il LED **EMPH** si accende se è impostato il bit enfasi nel segnale d'uscita, con il tasto **EMPHASIS** potete attivare o disattivare la funzione Enfasi. Per evitare distorsioni del suono, i LED della sezione d'uscita dovrebbero mostrare lo stesso stato del LED EMPH della sezione d'ingresso. Se si dovesse realmente verificare il caso che un segnale presenta il bit enfasi senza che abbia luogo un'esaltazione degli acuti, potete adesso effettuare la necessaria correzione e disattivare il bit.
- (28) Con il tasto **COPY** (per Copyright) potete influenzare lo stato del bit copy nel flusso di dati inviato. I LED **COPY** e **ORIG** danno informazioni relativamente alla situazione attuale del copyright:

| registrazione digitale possibile una sola volta |                |     |
|-------------------------------------------------|----------------|-----|
| COPY-LED                                        | 0n             |     |
| ORIG-I FD                                       | on             |     |
| registrazione digitale non possibile            |                |     |
| COPY-LED                                        | <sub>0</sub> n |     |
| ORIG-I FD                                       |                | off |
| registrazione digitale senza limitazione        |                |     |
| COPY-LED                                        |                | off |
| ORIG-I FD                                       |                | off |
| COPY-LED                                        |                | off |
| ORIG-LED                                        | on             |     |

Tab. 2.1: Visione delle impostazioni del bit per il copyright

Se sono accesi il LED COPY e ORIG, la copiatura è possibile una sola volta. Ai dati viene quindi assegnata la protezione dalla copiatura. Se è acceso solo il LED COPY, non è possibile una copia digitale. Se entrambi i LED sono spenti, la registrazione digitale è possibile senza limitazione. Premendo sul tasto si può modificare lo stato del bit decisivo ed effettuare la copiatura senza problemi.

- **◊ Questa opzione vale solo per segnali S/PDIF, dal momento che SCMS (Serial Copy Management System) esiste solo in questo formato. Nel formato professionale (AES/EBU) la copiatura non dà problemi.**
- **◊ Desideriamo di nuovo farvi notare che nonostante la possibilità di rimuovere il bit di controllo per la protezione dalla copia, i diritti d'autore e di riproduzione devono essere in ogni caso tutelati! Questo apparecchio non è stato realizzato per produrre copie pirata!**

## **2.2 Retro dell'ULTRAMATCH PRO**

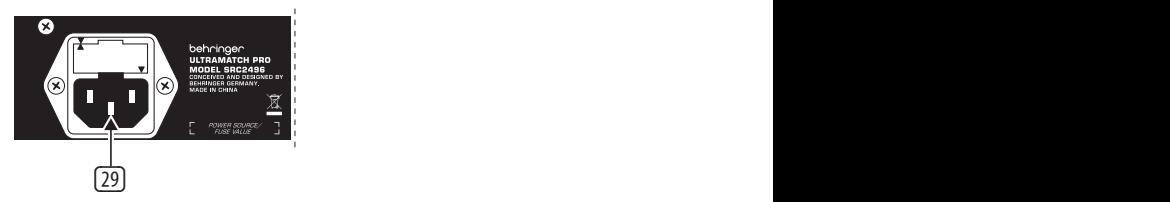

Fig. 2.6: Retro dell'ULTRAMATCH PRO

(29) **COLLEGAMENTO IN RETE/PORTAFUSIBILE**. Per collegare l'apparecchio utilizzate il cavo di rete compreso nella fornitura. Fate attenzione anche alle istruzioni del capitolo 1.1. Se dovete sostituire il fusibile usatene assolutamente uno dello stesso tipo.

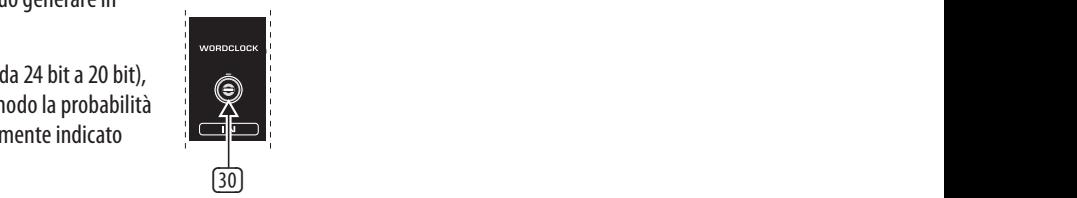

Fig. 2.7: Wordclock in

(30) La presa d'ingresso **WORDCLOCK IN** nella tecnica BNC è realizzata ad alta impedenza, cioé dispone di una resistenza interna terminale per la connessione (75 Ohm). Collegate qui gli apparecchi che devono sincronizzare esternamente il vostro ULTRAMATCH PRO (clock di studio). A questo proposito tenete in considerazione il capitolo 3.2.3.

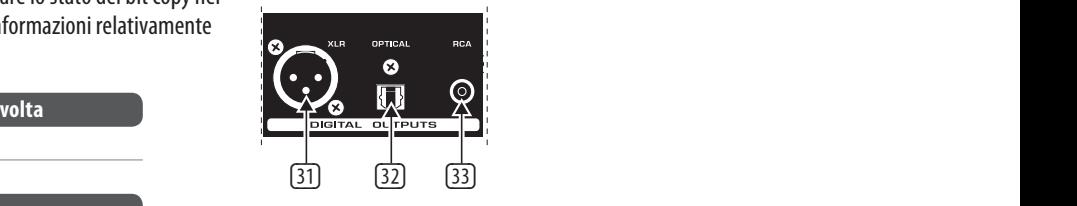

Fig 2.8: Digital outputs

- (31) L'uscita digitale **XLR** è la presa di uscita standard per il segnale nel formato AES/EBU (il LED AES/EBU è acceso). Se è selezionato il formato S/PDIF, anche l'uscita XLR conduce questo segnale. Ulteriori informazioni sulle caratteristiche dei collegamenti (31) - (33) si trovano nel capitolo 4 "Installazione".
- (32) Questa è la presa di uscita **OPTICAL** dell'ULTRAMATCH PRO. Alla consegna dell'apparecchio, le prese ottiche di uscita e d'ingresso (Toslink) sono coperte in modo da impedire che penetrino in modo incontrollato sia la sporcizia che i raggi luminosi. Se necessario le coperture si possono rimuovere. Il segnale di quest'uscita ha come formato standard (digitale) S/PDIF, ma può anche avere il formato AES/EBU.
- **◊ Molti apparecchi Consumer necessitano obbligatoriamente del formato Consumer sul loro ingresso ottico, altrimenti non permettono la registrazione del segnale.**

<span id="page-6-0"></span>(33) Uscita **RCA** (cinch). Il formato standard (digitale) per questa uscita è anche S/PDIF. Se viene selezionato AES/EBU nella sezione di uscita, anche su questa uscita è presente il formato AES/EBU. Diversamente che per il connettore XLR, la trasmissione avviene però in modo sbilanciato.

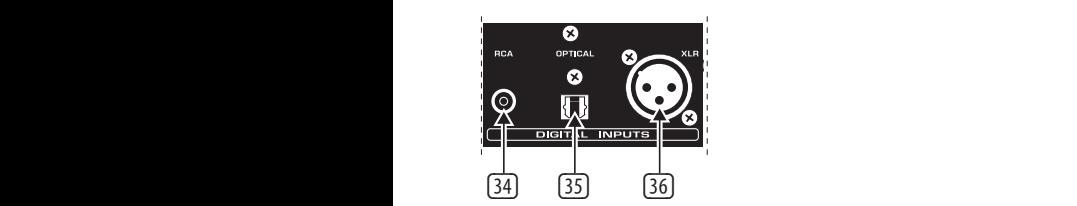

Fig. 2.9: Digital inputs

#### (34) —(36) **DIGITAL INPUTS**.

- (34) L'ingresso **RCA** (cinch) è l'ingresso digitale standard per il formato S/PDIF.
- (35) L'ingresso **OPTICAL** nella versione Toslink è anche previsto per il formato S/PDIF.
- (36) Ingresso **XLR***.* L'ingresso digitale **XLR** è la presa d'ingresso standard per il segnale nel formato AES/EBU. Questo ingresso può anche ricevere il formato S/PDIF, analogamente agli ingressi RCA e OPTICAL, che addizionalmente a S/PDIF possono anche elaborare il formato AES/EBU.

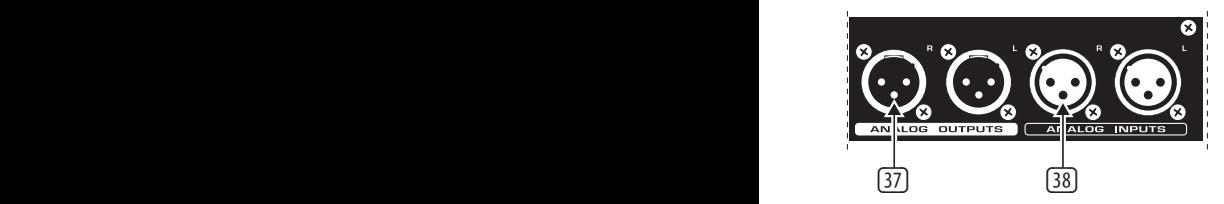

Fig. 2.10: Analog outputs/inputs

- (37) **ANALOG OUTPUTS**. Sulle uscite analogiche simmetriche nel modello XLR (stereo) potete prelevare un segnale convertito da un formato digitale ed ora in forma analogica. Questo è sempre a disposizione con il livello studio  $(+4$  dBu).
- (38) **ANALOG INPUTS**. Negli ingressi analogici simmetrici della versione XLR (stereo) si può introdurre un segnale analogico con un normale line level. Per l'adattamento del livello del segnale, tenere in considerazione le spiegazione del cap. 2.1.1 sotto il punto  $\Box$ .

## **3. Esempi di Applicazioni**

Non si deve possedere uno studio di registrazioni professionale per sfruttare appieno tutte le funzioni dell'SRC2496. I problemi di connessione per il collegamento da ottico a coassiale o viceversa, l'eliminazione della protezione da copiatura, una conversione della frequenza di campionamento da 48 kHz a 44,1 kHz o 32 kHz fanno parte dei problemi di tutti i giorni anche nel settore dell'homerecording.

Inoltre si consiglia l'impiego dell'ULTRAMATCH PRO come con-vertitore AD/DA high-end o come selettore di sorgente per ingressi digitali, per le quali applicazioni rappresenta un'alternativa con-veniente e affidabile rispetto ad apparecchi decisamente più cari.

Se il sistema di registrazione HD dispone di un'interfaccia digitale, con l'aiuto dell'ULTRAMATCH PRO potete evitare il convertitore A/D della scheda audio e quindi le imprecisioni dovute al computer. Se avete un mixer, potete registrare contemporaneamente più fonti di segnale, riunendo i segnali in un sottogruppo e inviandolo quindi all'SRC2496.

Un'ulteriore applicazione è rappresentata dalla duplicazione di registrazioni su nastro per la restaurazione e la seguente conservazione con mezzi digitali.

Degli esempi di cablaggio per questi casi sono mostrati dalle fig. 3.1 e 3.2.

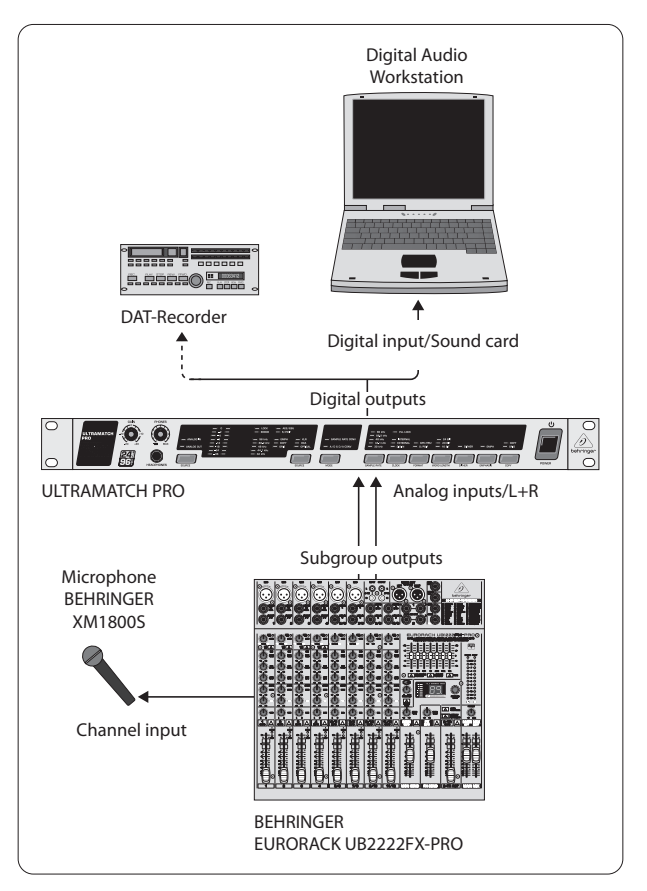

Fig. 3.1: Esempio di conversione A/D di un segnale di microfono

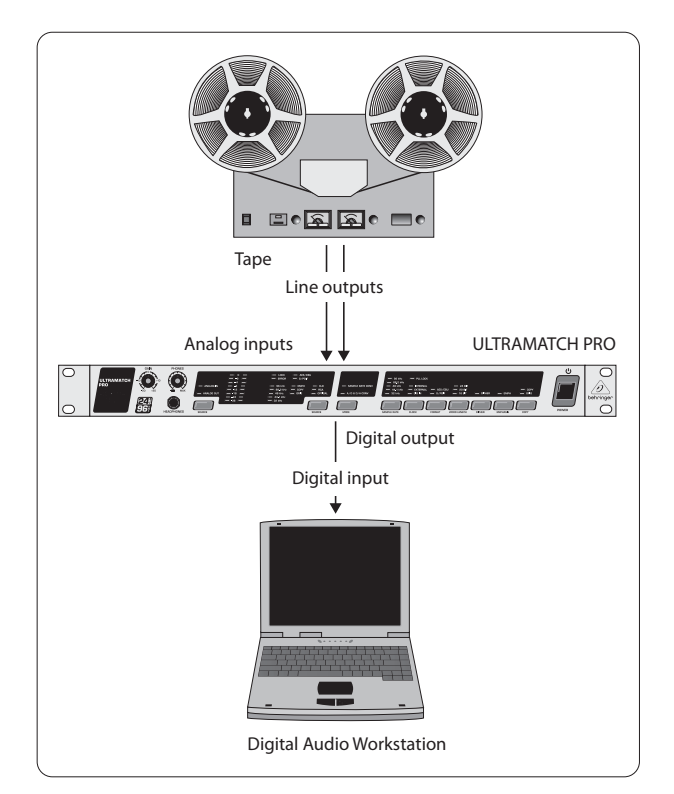

Fig. 3.2: Esempio di conversione A/D di vecchie registrazioni su nastro

<span id="page-7-0"></span>**◊ Dal momento che le uscite di sottogruppi di mixer, uscite di registratori a nastro e uscite Line portano generalmente ad un amplificatore HiFi un segnale sbilanciato, osservate per il collegamento all'SRC2496 le relative istruzioni nel capitolo 4 "Installazione".**

## **3.1 Conversione AD/DA con l'ULTRAMATCH PRO SRC2496**

#### **3.1.1 Conversione digitale/analogica**

L'impiego dell'ULTRAMATCH PRO come convertitore digitale/analogico è interessante in tutti i casi in cui i segnali, dopo l'elaborazione digitale, devono essere nuovamente udibili, quindi per esempio nel caso di un convertitore D/A di poco valore in un apparecchio con uscita digitale (scheda audio).

### **3.1.2 Conversione AD/DA parallela**

L'ULTRAMATCH PRO vi offre la possibilità di convertire in contemporanea segnali analogici in digitali e viceversa. Se l'SRC2496 si trova nel **modo di conversione AD/DA**, la conversione D/A è solo possibile se nella sezione di uscita è selezionato DIG IN per il tasto CLOCK (20). La frequenza di campionamento viene quindi determinata dal segnale digitale presente. Altrimenti l'SRC2496 può essere solo fatto funzionare come convertitore A/D e la funzione di conversione D/A viene disattivata. Nel **modo SRC** il convertitore D/A è sempre attivo.

## **3.2 Conversione di velocità di campionamento**

L'ULTRAMATCH PRO, indipendentemente dal segnale che vi viene introdotto, lo trasforma in un formato standard valido in generale.

### **3.2.1 Tipico funzionamento in studio con DAT**

Le registrazioni su registratori DAT Consumer vengono generalmente effettuate con 48 kHz e devono perciò essere normalmente duplicate in modo analogico dal DAT ad un registratore professionale. La conversione D/A-A/D che ha qui luogo produce un peggioramento inutile del materiale originale a causa dei convertitori D/A e A/D intermedi. L'impiego dell'ULTRAMATCH PRO risolve questo problema grazie alla sua conversione della frequenza di campionamento a livello puramente digitale, qualitativamente decisamente migliore della conversione analogica.

### **3.2.2 Registrazione di hard disk**

L'ULTRAMATCH PRO si può inserire naturalmente in ogni punto dell'elaborazione audio, perciò anche nel percorso da PC a DAT. Ciò permette, nel caso di materiale audio non critico, un lavoro sul sistema di registrazione con 32 kHz (o più alto, a seconda della/e frequenza/e che il sistema di registrazione HD può elaborare) e una conversione del materiale pronto tramite la duplicazione sul registratore DAT a 44,1 kHz (o 48 kHz).

#### **3.2.3 Soluzione di problemi master/slave**

Nel lavoro con un mixer digitale e un CD player, il secondo è il "master" e il primo lo "slave". Questo modello viene distrutto se viene collegato addizionalmente un registratore DAT, che non registra, ma che riproduce anche musica. Il mixer si può sincronizzare solo su una sorgente, i dati audio dell'altro vengono elaborati in modo errato a causa della mancanza di sincronizzazione.

Se inserite però il BEHRINGER ULTRAMATCH PRO SRC2496 fra l'apparecchio non sincronizzabile (registratore DAT o CD player) e l'ingresso del mixer, l'apparecchio può emettere il segnale audio con un clock di studio dato tramite l'ingresso di sincronizzazione esterna (WORDCLOCK IN, 30).

In questo modo, in uno studio con clock centrale, ogni apparecchio può essere collegato, per mezzo dell'ULTRAMATCH PRO, a ogni altro apparecchio, indipendentemente dalle possibilità originariamente presenti.

## **4. Installazione**

Le connessioni digitali di entrate e uscite dell'ULTRAMATCH PRO sono protette dai corti circuiti e bilanciate per mezzo di trasformatori. Dei ronzi dovuti a collegamenti a massa addizionali sono perciò esclusi anche nell'impiego delle prese cinch. Inoltre la realizzazione completamente priva di terra delle connessioni digitali permette anche il lavoro con adattatori che conducono per esempio il segnale dell'uscita cinch all'ingresso XLR di un altro apparecchio.

A differenza dei connettori analogici quelli digitali non sono galvanicamente separati, ma strutturati in modo bilanciato e non danno perciò problemi relativamente a loop di terra.

## **4.1 Ingressi e uscite analogici**

L'ULTRAMATCH PRO dispone di ingressi e uscite bilanciati nella tecnica XLR, per offrire ai loro segnali audio di qualità la massima protezione possibile contro interferenze elettromagnetiche. L'assegnazione di spine e prese si può ricavare dalle successive figure.

Naturalmente è anche possibile inviare i segnali all'SRC2496 da uscite asimmetriche (per es. scheda audio o uscita di mixer), per elaborarli in modo digitalizzato. Analogamente non crea nessun problema ricevere su prese sbilanciate (per es. amplificatore HiFi o registratore a nastro) dei segnali analogici dell'ULTRAMATCH PRO (per es. nell'impiego come convertitore D/A high end fra CD player e amplificatore).

**◊ Nel caso di funzionamento sbilanciato sulle prese XLR, nei cavi inseriti il pin 1 e il pin 3 devono essere collegati!**

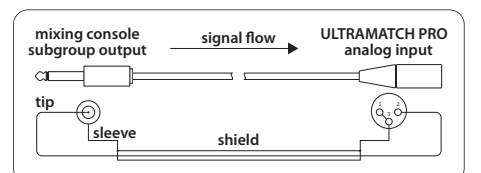

Fig. 4.1: Trasmissione sbilanciata all'ULTRAMATCH PRO

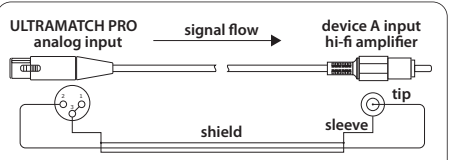

Fig. 4.2: Ricezione sbilanciata dall'ULTRAMATCH PRO

## <span id="page-8-0"></span>**4.2 Ingressi e uscite digitali**

### **4.2.1 Collegamento XLR bilanciato**

Gli ingressi e le uscite digitali nella versione XLR non sono collegate al protocollo AES/EBU, ma accettano e conducono flussi di dati sia nel formato professional che in quello consumer (S/PDIF).

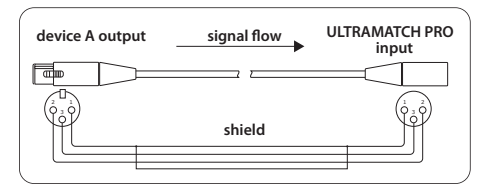

Fig. 4.3: Modo di connessione bilanciata dell'ULTRAMATCH PRO

Per lunghezze maggiori ai 20 m e requisiti elevati (funzionamento mobile, forti campi ad alte frequenze) dovreste usare degli speciali cavi da 110 Ohm con doppia schermatura, mentre nel funzionamento normale, il normale cavo per microfono per tipi di collegamento bilanciato è sufficiente.

### **4.2.2 Collegamento cinch sbilanciato**

Gli ingressi e le uscite della versione cinch a loro volta non sono legate al formato S/PDIF, ma portano anche il formato AES/EBU, se questo è impostato nella sezione di uscita.

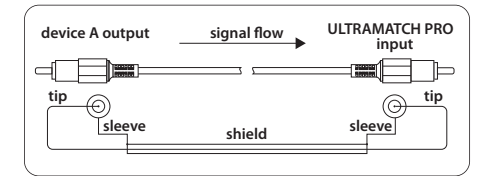

Fig. 4.4: Modo di connessione sbilanciata dell'ULTRAMATCH PRO

### **4.2.3 Collegamento ottico**

Neanche gli ingressi e le uscite digitali nella versione TOSLINK sono legate al protocollo S/PDIF, ma accettano e conducono flussi di dati sia nel formato professional che in quello consumer.

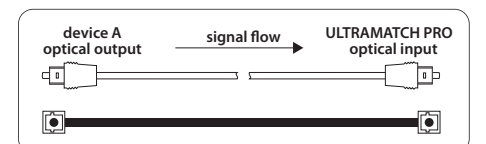

Fig. 4.5: Modo di connessione ottica dell'ULTRAMATCH PRO tramite TOSLINK

I collegamenti ottici sono per loro natura insensibili nei confronti di campi di disturbo elettrici, cablabili senza problema ed incredibilmente robusti.

**◊ Il formato a più tracce ADAT non è supportato dall'ULTRAMATCH PRO e non può perciò né passarvi né esservi convertito. (ADAT è un marchio registrato della Alesis Corporation)**

### **4.2.4 Wordclock**

I segnali wordclock vengono normalmente distribuiti nella tecnologia di rete, cioè trasmessi con cavi coassiali da 75 Ohm e adattatori BNC-T e terminati con resistenze finali.

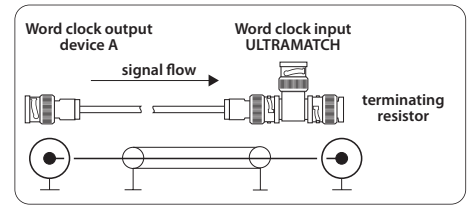

Fig. 4.6: Modo di connessione sbilanciata dell'ingresso wordclock nell'ULTRAMATCH PRO

### **4.2.5 Collegamento tramite adattatore**

In determinati casi può avere senso collegare gli ingressi e le uscite dell'ULTRAMATCH PRO con altri apparecchi per mezzo di adattatori di cavi. Così è si può per esempio collegare senza problemi all'ULTRAMATCH PRO un secondo registratore DAT, tramite un adattatore cinch XLR. La connessione corretta è mostrata nella fig. 4.2.

## **4.3 Uscita della cuffia**

L'uscita della cuffia sulla parte frontale dell'ULTRAMATCH PRO SRC2496 è realizzata come presa jack stereo. Nella fig. 4.7 è rappresentata la connessione della relativa spina.

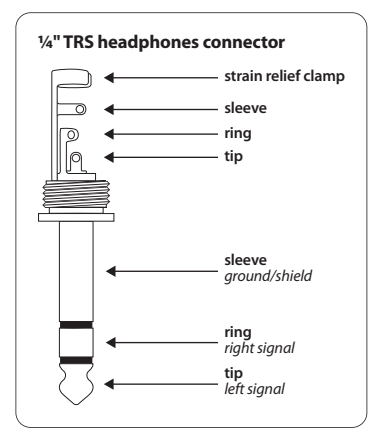

Fig. 4.7: Corretta connessione per la cuffia

## <span id="page-9-0"></span>**5. Specifiche**

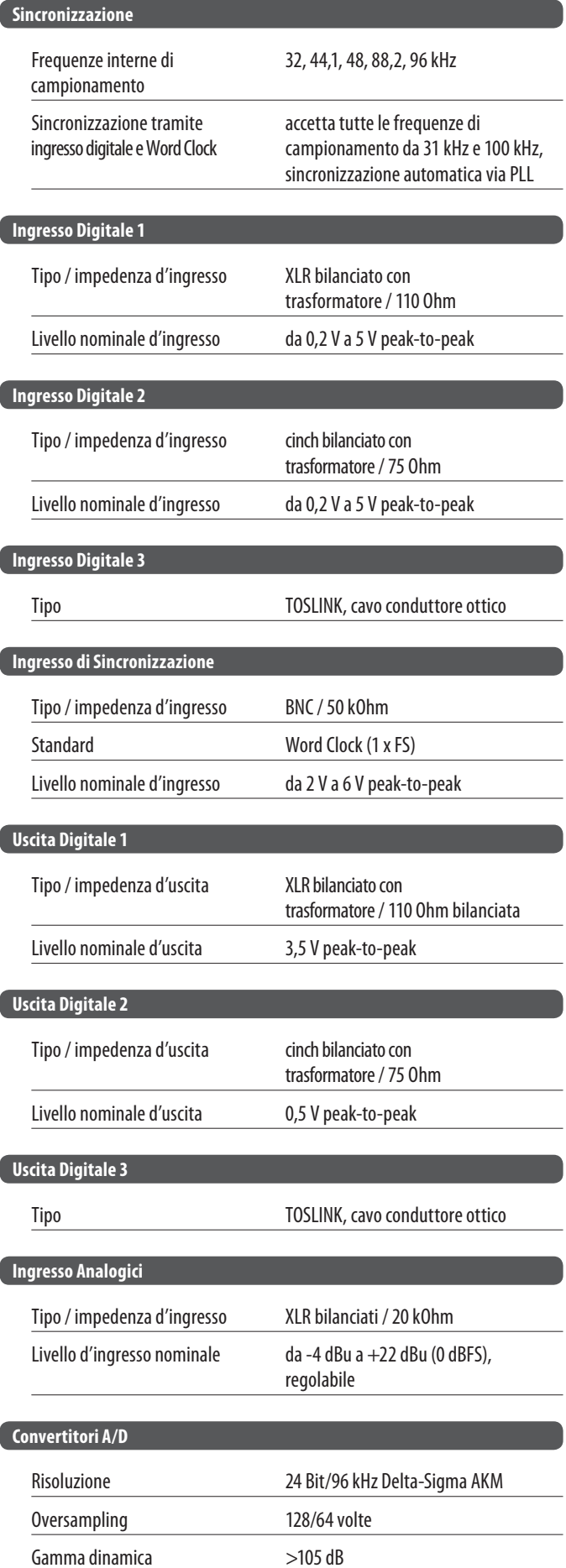

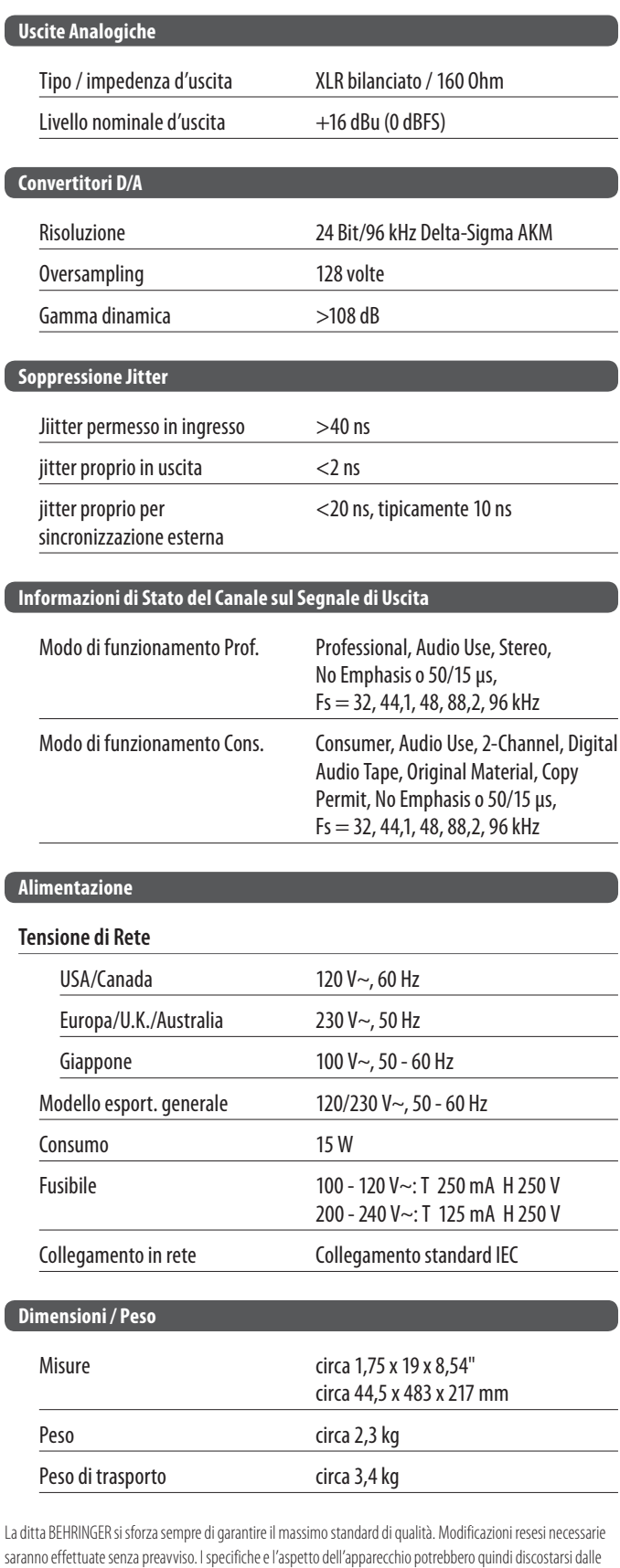

succitate indicazioni e rappresentazioni.

 $\overline{\phantom{a}}$ 

 $\overline{\phantom{a}}$ 

 $\overline{\phantom{a}}$ 

ſ

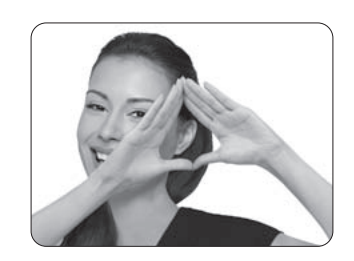

We Hear You

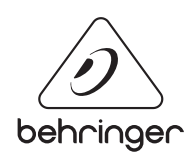